# **ZOOMAX® AURORA HD Bildschirmlesegerät**

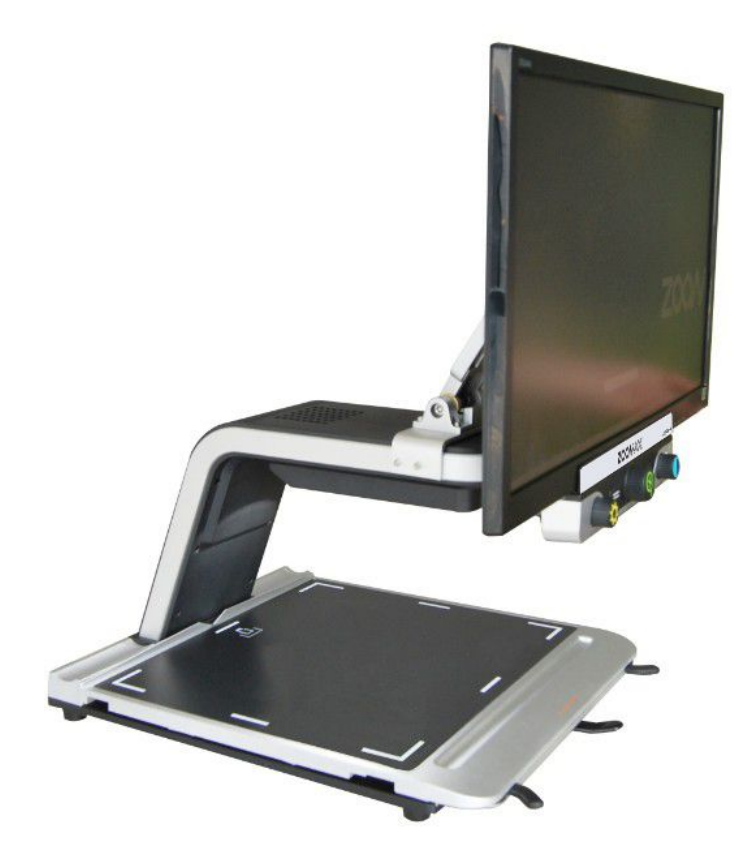

#### **Bedienungsanleitung**

Version 1.2, Stand: April 2013

ZOOMAX Technology, Inc.

Email: sales@zoomax.co Website: www.zoomax.co

Deutsche Distribution und Lokalisierung:

Handy Tech Elektronik GmbH Brunnenstraße 10; 72160 Horb am Neckar Telefon: 07451 55 46 0; Fax: 07451 55 46 67 E-Mail: info@handytech.de - Internet: www.handytech.de

# Inhaltsverzeichnis

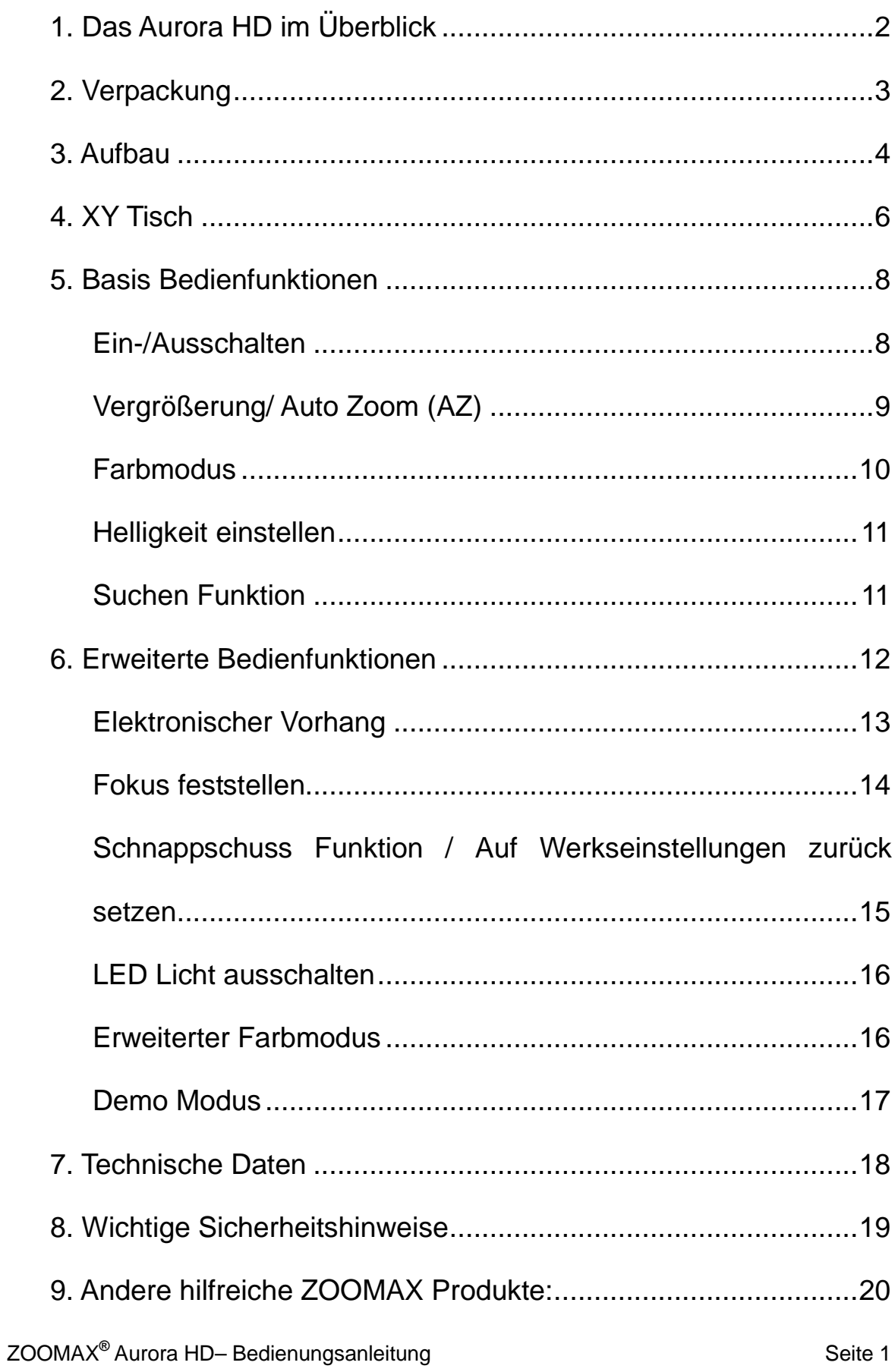

# **1. Das Aurora HD im Überblick**

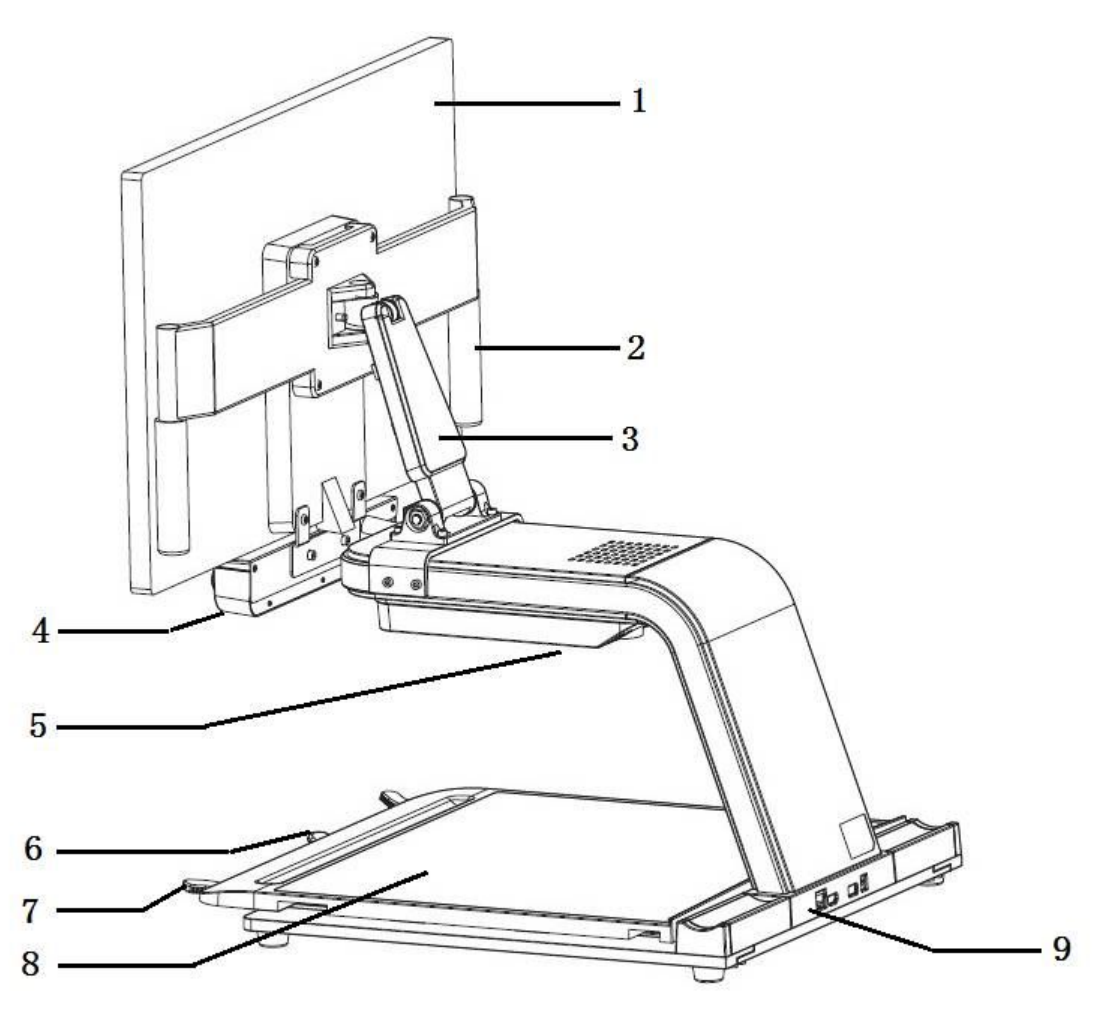

Bild 1

- 
- 
- 
- 
- 1. Monitor 2. Stützgriff
- 3. Standfuß 4. Bedienelemente
- 5. LED Licht 6. Feststellhebel
- 7. Griff 8. XY Tisch
- 9. Anschlüsse von links nach rechts (siehe Bild 4):
	- 1) KB: für Bedienelemente, wenn externer Monitor angeschlossen ist
	- 2) HDMI: für Video Ausgang, wenn externer Monitor angeschlossen ist
	- 3) USB: für Aktualisierung der Firmware
	- 4) DC IN: für Stromanschluss

# **2. Verpackung**

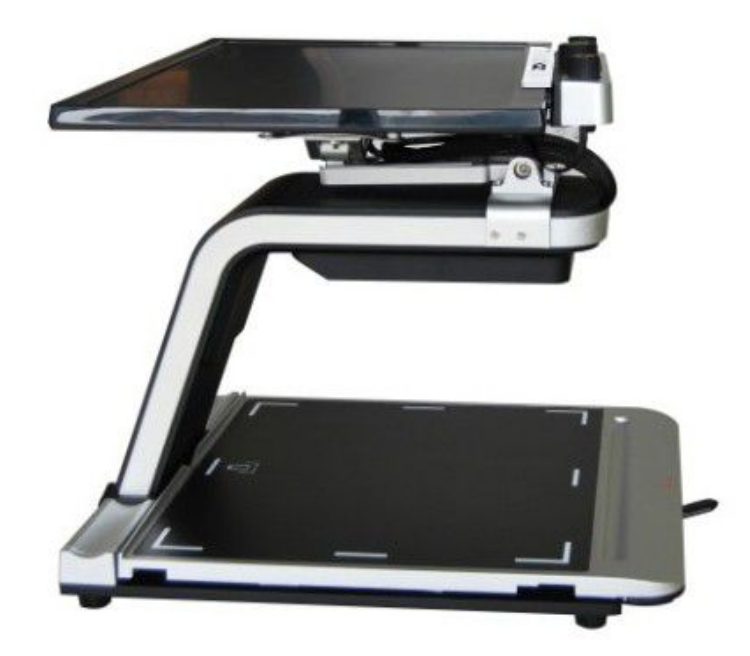

Bild 2

In der Verpackung ist der Monitor nach hinten auf den Standfuß geklappt.

# **3. Aufbau**

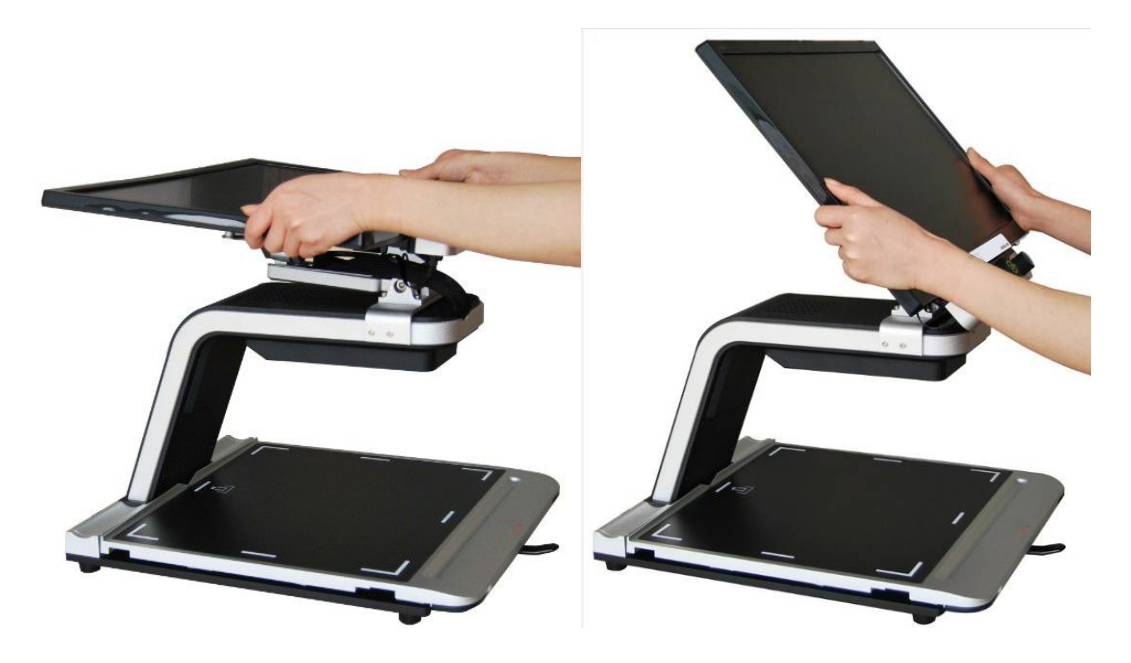

**Bild 3**

l Wenn Sie das Gerät aus dem Karton gehoben haben, greifen Sie den Monitor an beiden Seiten und richten Sie ihn auf.

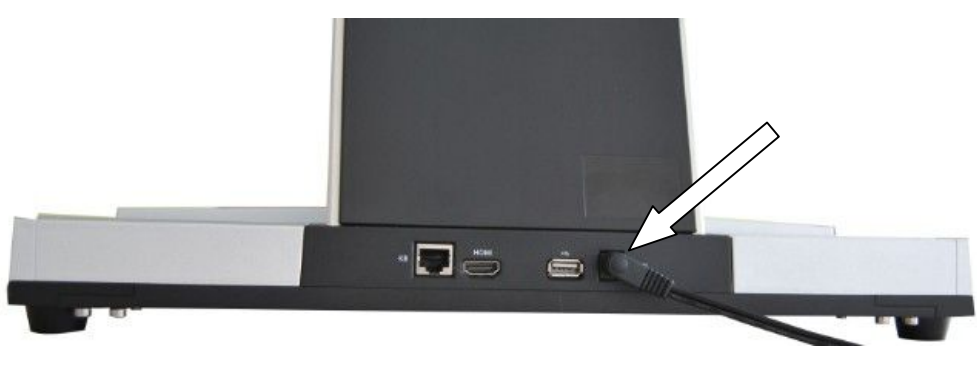

**Bild 4**

**• Schließen Sie das Netzkabel an und der Monitor** schaltet sich automatisch ein.

#### **Hinweise:**

- 1. Stecken Sie das Netzkabel zuerst in das Aurora HD und danach erst in die Steckdose.
- 2. Bevor Sie das Netzkabel entfernen, schalten Sie den Monitor bitte aus.

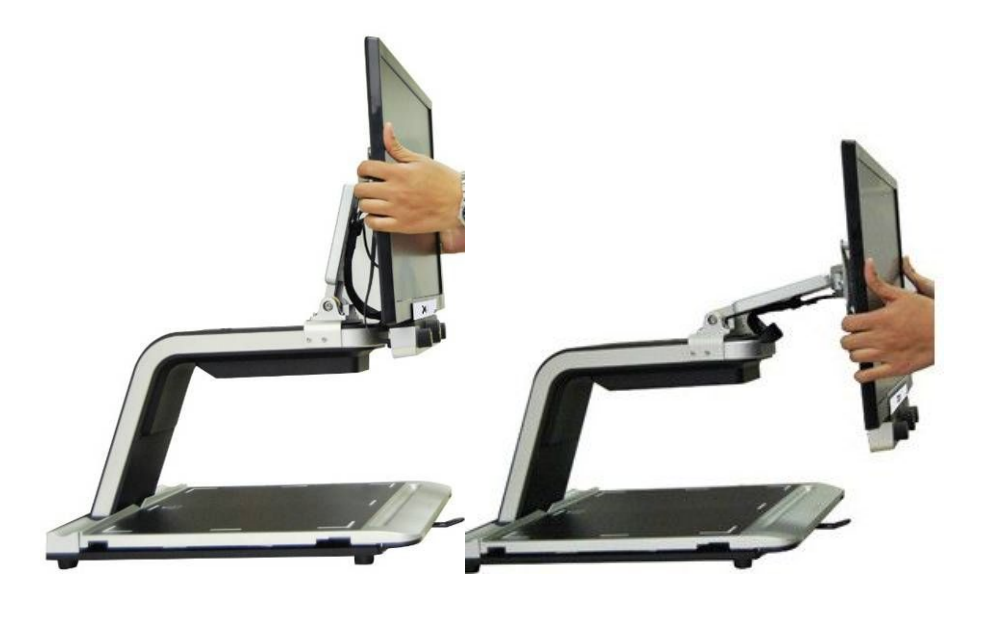

**• Die Höhe des Monitors ist einstellbar.** 

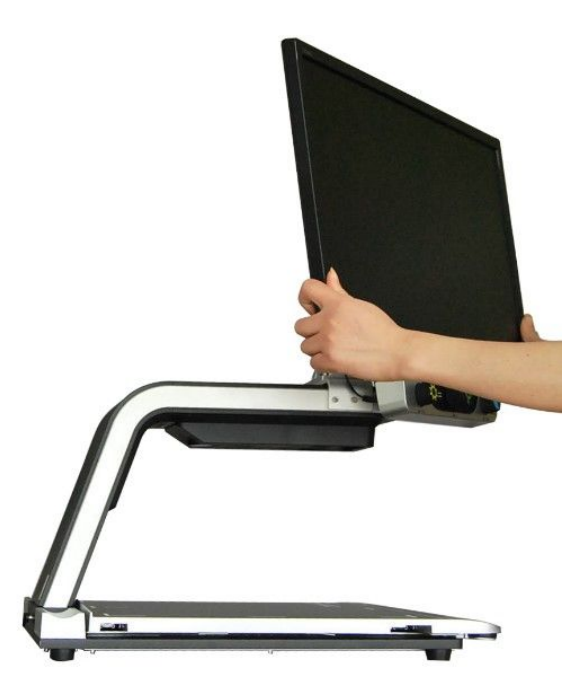

 $\bullet$  Monitor Ausrichtung: Drehbar nach rechts und links (Max: 45°).

# **4. XY Tisch**

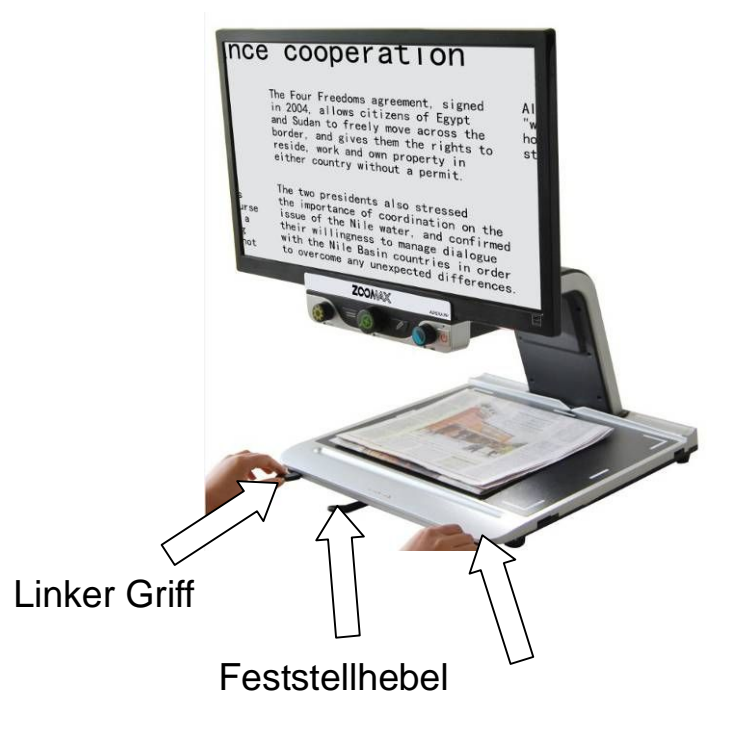

Rechter Griff

- Bewegen Sie den Feststellhebel (der Griff in der Mitte des **XY Tisches**) nach rechts, um den **XY Tisch** zu fixieren.
- Bewegen Sie den Feststellhebel in die Mitte, um die Y Achse zu fixieren. Sie können den **XY Tisch** dann nur noch nach rechts und links bewegen. Wenn Sie den Feststellhebel nach links bewegen, ist der **XY Tisch** wieder frei beweglich in alle Richtungen.
- **•** Bitte verwenden Sie die Griffe rechts und links am XY **Tisch**, um diesen in die gewünschte Position zu bewegen.

# **5. Basis Bedienfunktionen**

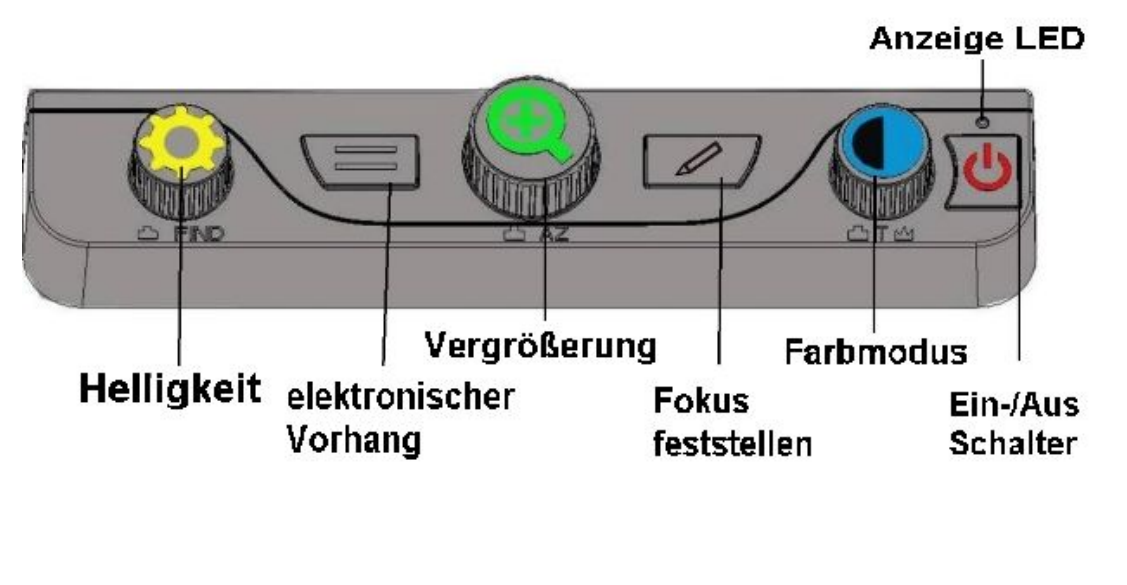

Die Basis Bedienfunktionen entsprechen der Werkseinstellung.

# **Ein-/Ausschalten**

- l Zum Einschalten drücken Sie den **Ein-/Ausschalter** ganz rechts.
- l Halten Sie den **Ein-/Ausschalter** drei Sekunden lang gedrückt, um das Gerät auszuschalten.

#### **Hinweise:**

- l Wenn Sie den **Ein-/Ausschalter** gedrückt haben, hören Sie einen Piepton und die Anzeige LED leuchtet grün.
- Wenn der Bildschirm nach dem Piepton schwarz bzw. aus bleibt, überprüfen Sie ob das Monitorkabel richtig eingesteckt und der Monitor eingeschaltet ist.

#### **Vergrößerung/ Auto Zoom (AZ)**

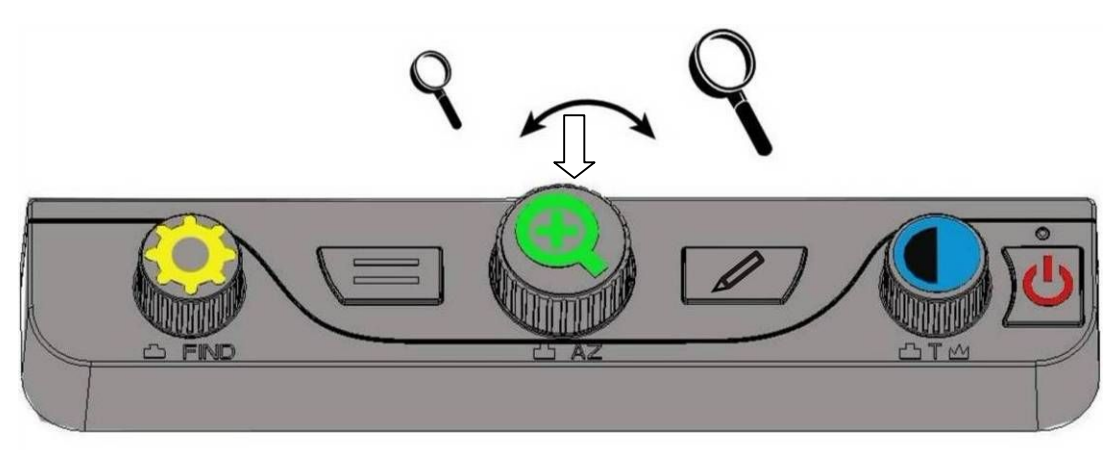

- l Drehen Sie den Drehknopf **Vergrößerung** in der Mitte des Bedienfeldes um den Vergrößerungsfaktor einzustellen. Sie können zwischen 2-facher und 70-facher Vergrößerung wählen.
- ZOOMAX<sup>®</sup> Aurora HD- Bedienungsanleitung Seite 9 ● Haben Sie den für Sie passenden Vergrößerungsfaktor eingestellt, drücken Sie den Drehknopf **Vergrößerung** so lange, bis Sie einen Piepton hören. Jetzt ist dieser Vergrößerungsfaktor gespeichert. Sie können jederzeit

den Vergrößerungsfaktor verändern und nach einem kurzen Druck auf den Drehknopf **Vergrößerung** wird der gespeicherte Vergrößerungsfaktor wieder eingestellt.

#### **Farbmodus**

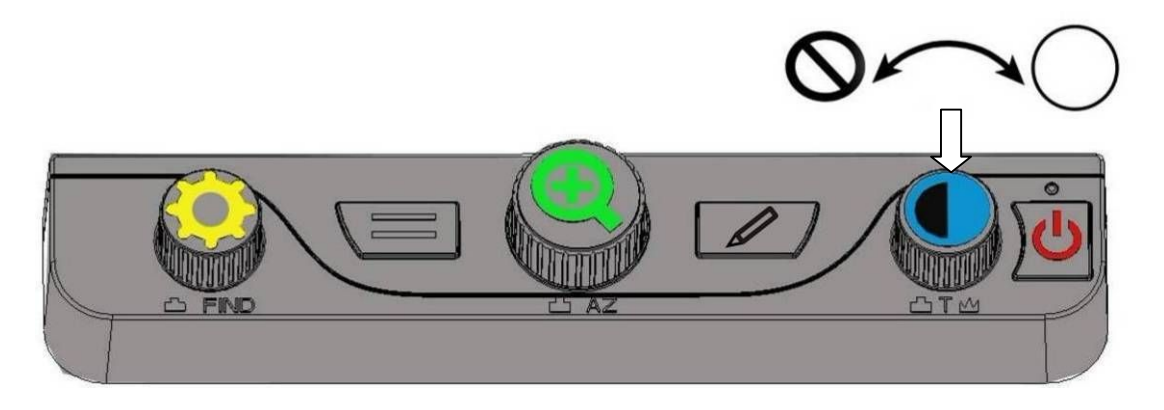

- l Mit dem **Farbmodus** Drehknopf auf der rechten Seite des Bedienfeldes können Sie einen für Sie passenden Farbmodus einstellen. Zur Auswahl stehen die fünf Farbmodi: Vollfarben, Schwarz auf Weiß, Weiß auf Schwarz, Gelb auf Blau und Gelb auf Schwarz.
- l Durch einen kurzen Druck auf den **Farbmodus** Drehknopf schalten Sie zwischen Vollfarben und Ihrer gewählten Kontrastfarbe hin und her.

#### **Helligkeit einstellen**

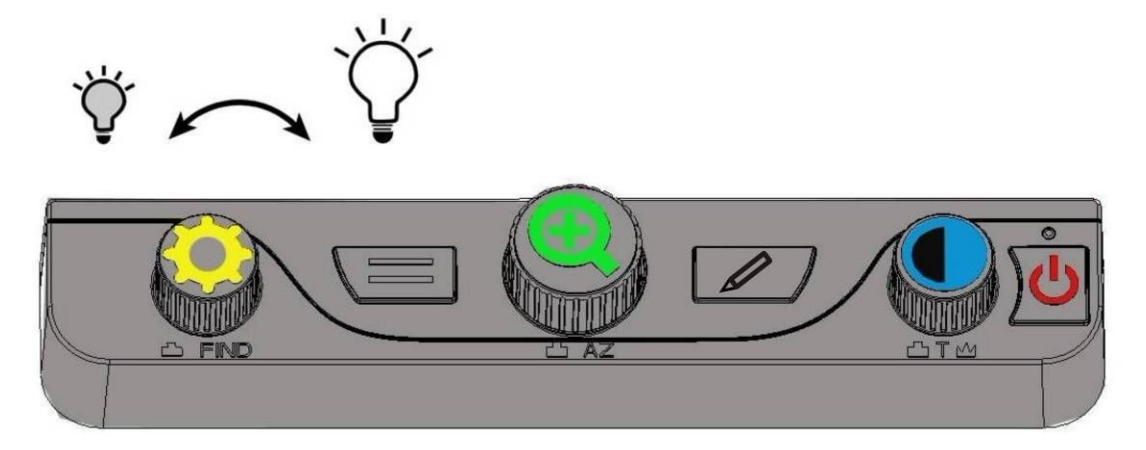

- l Drehen Sie den **Helligkeit** Drehknopf auf der linken Seite des Bedienfeldes, um die für Sie beste Helligkeitsstufe einzustellen.
- l Die Helligkeit ist in 5 Stufen einstellbar, wobei **0** für "aus" steht und 5 für die maximale Helligkeit.

#### **Suchen Funktion**

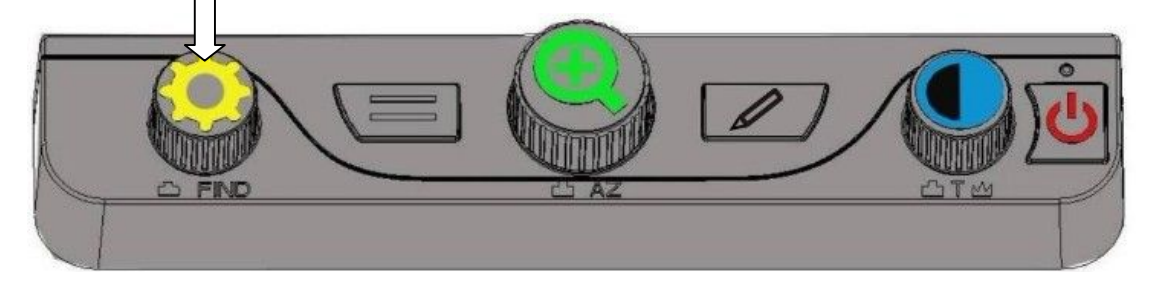

ZOOMAX<sup>®</sup> Aurora HD– Bedienungsanleitung Seite 11 l Drücken Sie den **Helligkeit** Drehknopf und halten Sie diesen gedrückt, um aus dem Bild herauszuzoomen. Es erscheint ein quadratischer Rahmen auf dem Monitor. Bewegen Sie den **XY Tisch** um den Rahmen auf die gewünschte Textstelle zu zentrieren. Lassen Sie nun den **Helligkeit** Drehknopf los, um den Bereich zu vergrößern. Der Rahmen verschwindet und Sie können den gewünschten Textbereich vergrößert betrachten.

### **6. Erweiterte Bedienfunktionen**

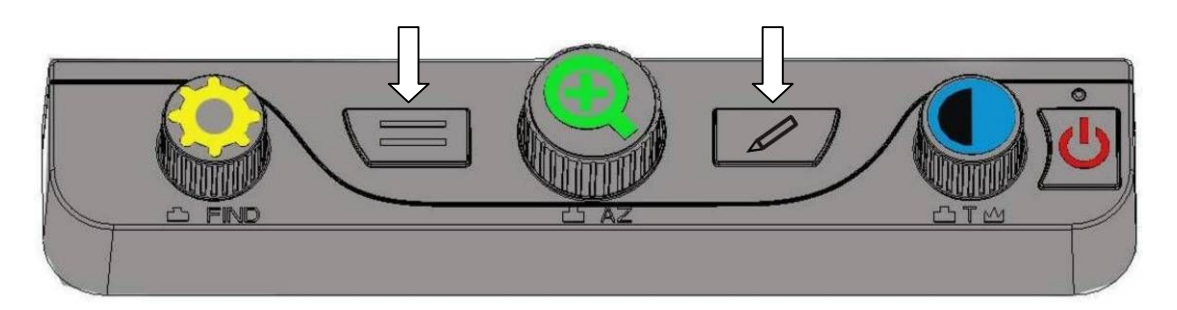

- l Um die erweiterten Bedienfunktionen einzuschalten, drücken Sie die beiden Tasten **elektronischer Vorhang** und **Fokus feststellen** gleichzeitig, bis Sie einen Piepton hören.
- Um zurück in die Basis Bedienfunktionen zu wechseln, drücken Sie die beiden Tasten **elektronischer Vorhang** und **Fokus feststellen** wieder gleichzeitig, bis Sie einen Piepton hören.

#### **Elektronischer Vorhang**

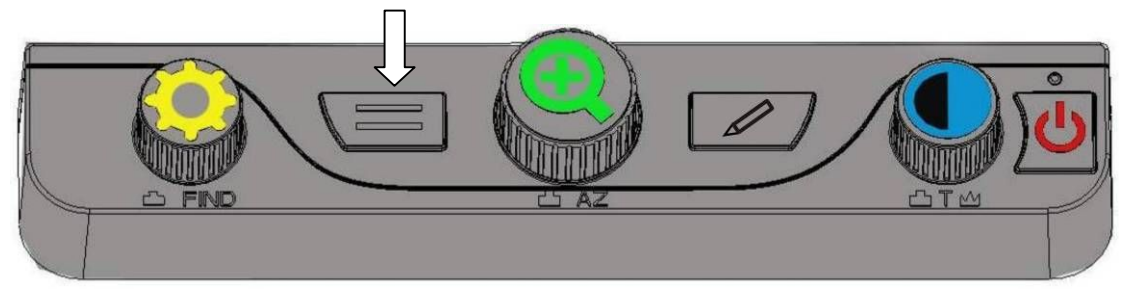

l Mit der **elektronischer Vorhang** Taste können Sie zwischen sechs verschiedenen elektronischen Vorhängen wechseln.

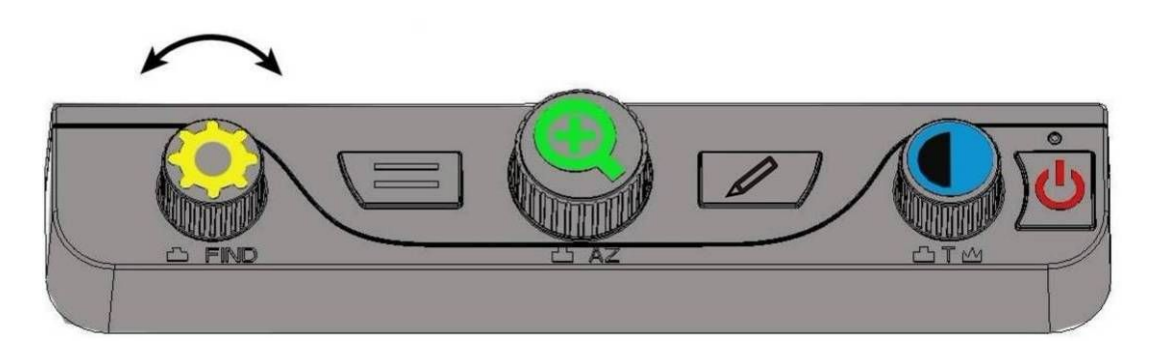

- l Drehen Sie den **Helligkeit** Drehknopf um den elektronischen Vorhang in die gewünschte Position zu bringen.
- l Halten Sie die **elektronischer Vorhang** Taste gedrückt, bis Sie einen Piepton hören. Es erscheinen zwei Linien auf dem Bildschirm. Regeln Sie mit dem **Helligkeit** Drehknopf den Abstand zwischen den beiden Linien.
- Wenn Sie den elektronischen Vorhang zu der von Ihnen gewählten Position bewegen möchten, halten Sie die **elektronischer Vorhang** Taste so lange gedrückt, bis

einen Piepton hören und bewegen Sie ihn dann mit dem **Helligkeit** Drehknopf.

#### **Fokus feststellen**

- l Standardmäßig fokussiert die Kamera das am nächsten im Bild befindliche Objekt. Wenn Sie den Fokus jedoch auf einem bestimmten Objekt festhalten möchten, wie z.B. auf ein Dokument auf dem XY Tisch, können Sie den Fokus mit der **Fokus feststellen** Taste fixieren. Dadurch verhindern Sie, dass sich die Kamera versehentlich auf Ihre Hand oder ein anderes Objekt, welches sich vor der Kamera bewegt, fokussiert.
- l Wir empfehlen, den Fokus im Normalbetrieb nicht festzustellen. Er ist nur hilfreich während Sie mit der Hand schreiben oder bei Handarbeiten.

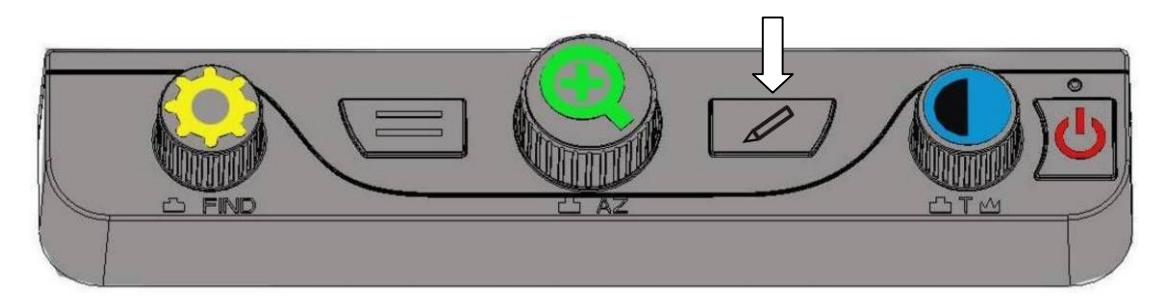

ZOOMAX<sup>®</sup> Aurora HD– Bedienungsanleitung Seite 14 l Wenn Sie den Fokus mit der **Fokus feststellen** Taste fixiert haben, erscheint ein entsprechendes Zeichen  $\mathring{\mathbb{L}}$ " auf dem Bildschirm.

l Drücken Sie die **Fokus feststellen** Taste erneut, um wieder in den Autofokus zu wechseln.

# **Schnappschuss Funktion / Auf Werkseinstellungen zurück setzen**

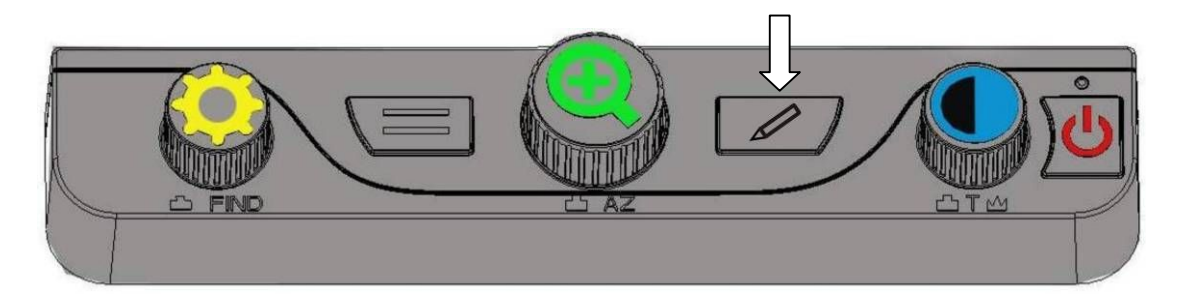

- l Halten Sie die Taste **Fokus feststellen** für drei Sekunden gedrückt bis Sie einen Piepton hören. Das aktuelle Bild ist nun vorübergehend gespeichert und Sie können hinein und heraus zoomen oder den Farbmodus verändern. Um wieder zurück zur normalen Ansicht zu wechseln, drücken Sie die **Fokus feststellen** Taste kurz.
- l Halten Sie die **Fokus feststellen** Taste so lange gedrückt, bis Sie zwei Pieptöne hintereinander hören. Danach wird die Firmware Version am unteren Bildschirmrand angezeigt. Wenn Sie nun die Taste los lassen, werden die Werkseinstellungen des Aurora HD wieder hergestellt.

#### **LED Licht ausschalten**

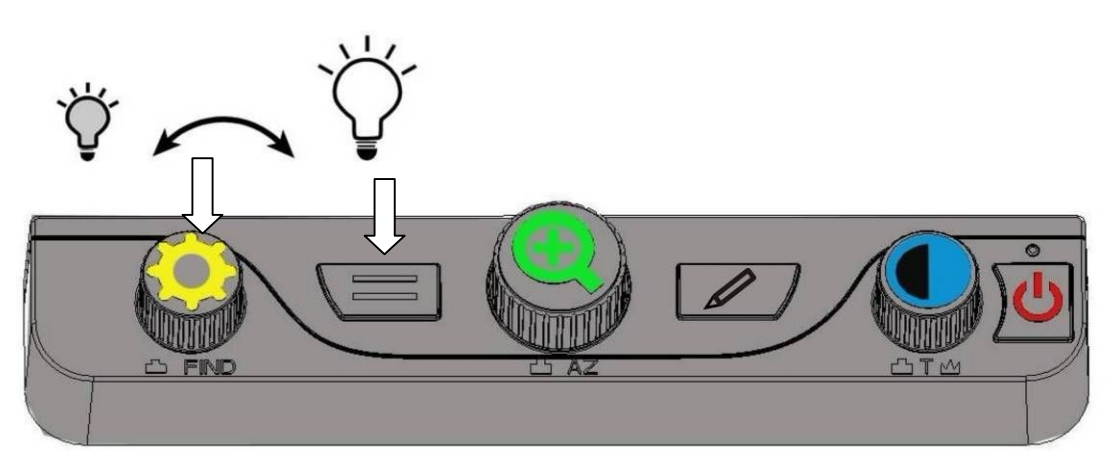

l Halten Sie die **elektronischer Vorhang** Taste gedrückt. Drehen Sie dabei den **Helligkeit** Drehknopf um das LED Licht auszuschalten oder die Helligkeit einzustellen.

#### **Erweiterter Farbmodus**

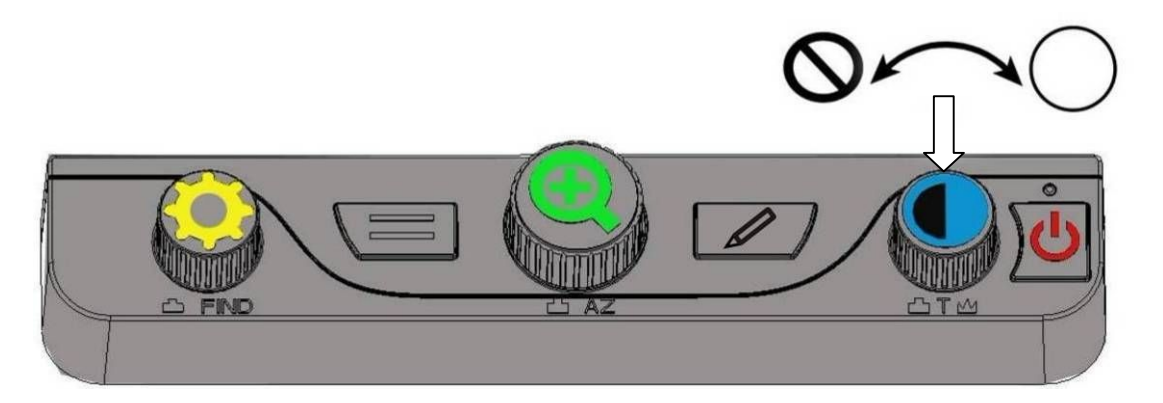

ZOOMAX<sup>®</sup> Aurora HD– Bedienungsanleitung Seite 16 l Halten Sie den **Farbmodus** Drehknopf gedrückt, bis ein Piepton den erweiterten Farmodus anzeigt. Sie können nun durch Drehen des **Farbmodus** Drehknopfes zwischen 17 verschiedenen Farbmodi wählen: Vollfarben, Schwarz auf Weiß, Blau auf Weiß, Blau auf Gelb, Schwarz auf Gelb, Schwarz auf Lila, Schwarz auf Hellblau, Schwarz auf Orange, Schwarz auf Grün, Weiß auf Schwarz, Weiß auf Blau, Gelb auf Blau, Gelb auf Schwarz, Lila auf Schwarz, Hellblau auf Schwarz, Orange auf Schwarz oder Grün auf Schwarz.

- l Durch einen kurzen Druck auf den **Farbmodus** Drehknopf schalten Sie zwischen Vollfarben und Ihrer gewählten Kontrastfarbe hin und her.
- l Um zurück in den einfachen Farbmodus mit fünf verschiedenen Farbmodi zu gelangen, halten Sie den **Farbmodus** Drehknopf so lange gedrückt, bis Sie einen Piepton hören.

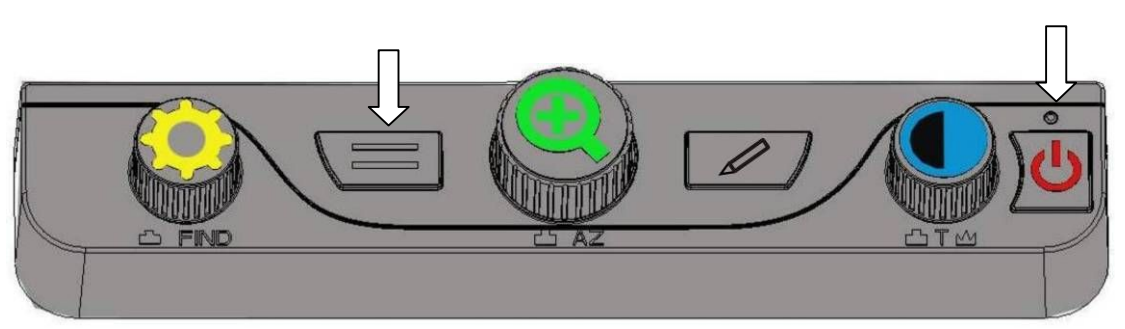

#### **Demo Modus**

l Wenn Sie im Vollfarben Farbmodus die **elektronischer Vorhang** Taste lange gedrückt halten, bis Sie einen Piepton hören (ca. 10 Sekunden), schaltet das Gerät in einen Demo Modus um. Hierbei demonstriert das Aurora HD jede seiner Funktionen automatisch.

 $\bullet$  Um den Demo Modus zu beenden, drücken Sie den **Ein-/Ausschalter** kurz.

# **7. Technische Daten**

- High Definition Kamera, Resolution Ratio: 1280\*720;
- 18-fach optischer Fokus;
- 24 Zoll LCD, Resolution Ratio: 1080 Full HD:
- $\bullet$  XY Lesetisch: A3 Größe (290 mm x 420 mm);
- Vergrößerungsfaktor: 2-fach bis 70-fach;
- Image Refresh Rate: 1280\*720@60fps;
- $\bullet$  Gewicht:14,8 kg;
- l Größe: 540 mm x 477 mm x 360 mm;
- Kartongröße: 600 mm x 480 mm x 560 mm;
- **O** Netzteil.

Eingang: 100-240V, 50/60HZ;

Ausgang: 19V, 3A;

 $\bullet$  Umgebungsvoraussetzung für den Betrieb:

Temperatur: +5°C bis +40°C

Luftfeuchtigkeit: <70%;

 $\bullet$  Umgebungsvoraussetzung für die Lagerung: Temperatur: -10° C bis +40° C Luftfeuchtigkeit: <90%.

# **8. Wichtige Sicherheitshinweise**

- Lesen und beachten Sie alle Warnhinweise und Anleitungen auf dem Gerät oder in der Bedienungsanleitung.
- Die Schlitze und Öffnungen im Gerät sind wichtig für die Belüftung. Um einen zuverlässigen Betrieb zu gewährleisten und es vor Überhitzung zu schützen, dürfen diese Schlitze und Öffnungen nicht blockiert oder abgedeckt werden.
- Bitte achten Sie darauf, dass das Netzkabel keine Stolpergefahr bildet.
- Bitte versuchen Sie nicht, das Gerät im Fehlerfalle selbst zu reparieren. Beim Öffnen oder entfernen von Abdeckungen könnten Sie gefährlichen Spannungen ausgesetzt werden. Das Gerät darf nur von autorisiertem Servicepersonal gewartet und repariert werden. Außerdem verfällt der Garantieanspruch, wenn

das Gerät von unbefugten Personen geöffnet wurde.

- **Betreiben Sie das Gerät nur an Orten, an denen die** Temperatur zwischen 10°C und 35°C liegt.
- Halten Sie das Gerät fern von jeder Art von Feuchtigkeit, wie z.B. Nassbereiche, Regen, Getränke und ähnlichem.
- l Blicken Sie nicht direkt in das Licht der Leselampe. Das helle Licht kann Ihren Augen Schaden zufügen.

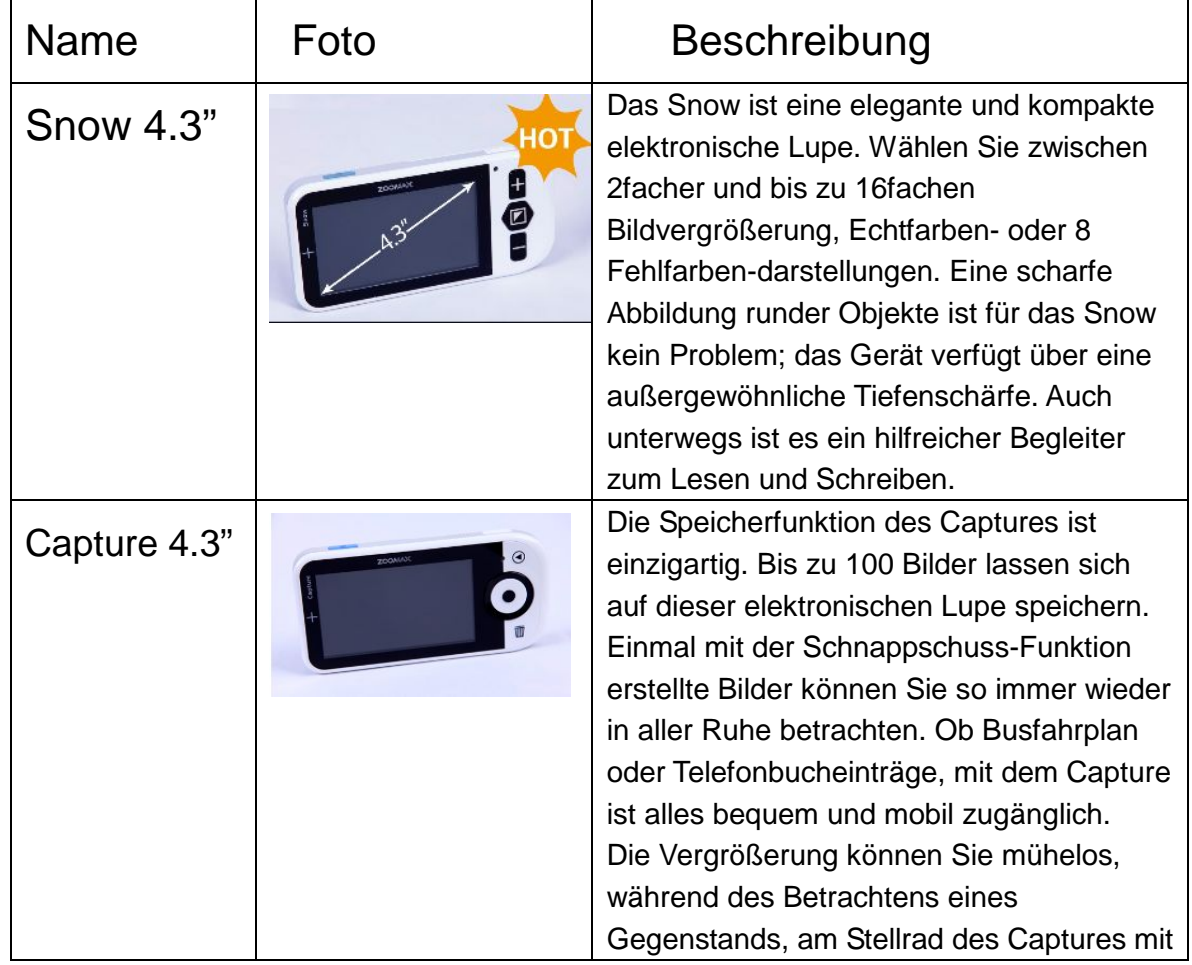

# **9. Andere hilfreiche ZOOMAX Produkte:**

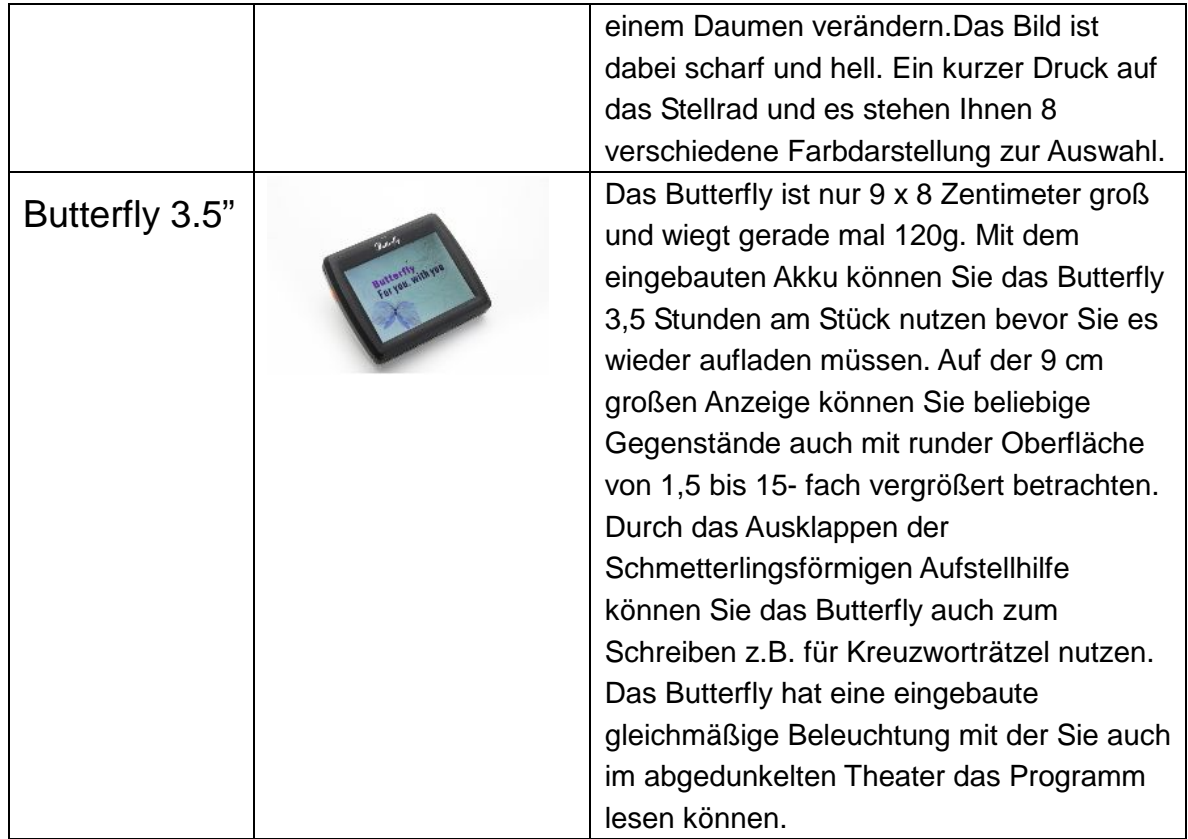